# FPGA PAINT

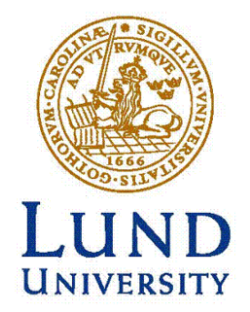

# **Design of Embedded Systems, Advanced Course**

Faculty of Engineering (LTH)

Lund University, Sweden

November 30<sup>th</sup>, 2010

Course Responsible: Flavius Gruian

Viktor Do (dt06vd2@student.lth.se) Zhang Dalong (sx06dz0@student.lth.se) Kazi Asifuzzaman (mas09ak5@student.lu.se)

# **Abstract**

This report summarizes the project 'FPGA PAINT' where we implemented paint function using Digilent Nexys 2 FPGA Board as the requirement of the 'Design of Embedded Systems, Advanced Course'. The report describes the implementation of the project with hardware description language (VHDL) and software programming language (C) using the Xilinx Platform Studio (XPS). It also includes the overall hardware and software overview and design details.

#### **Table of Contents**

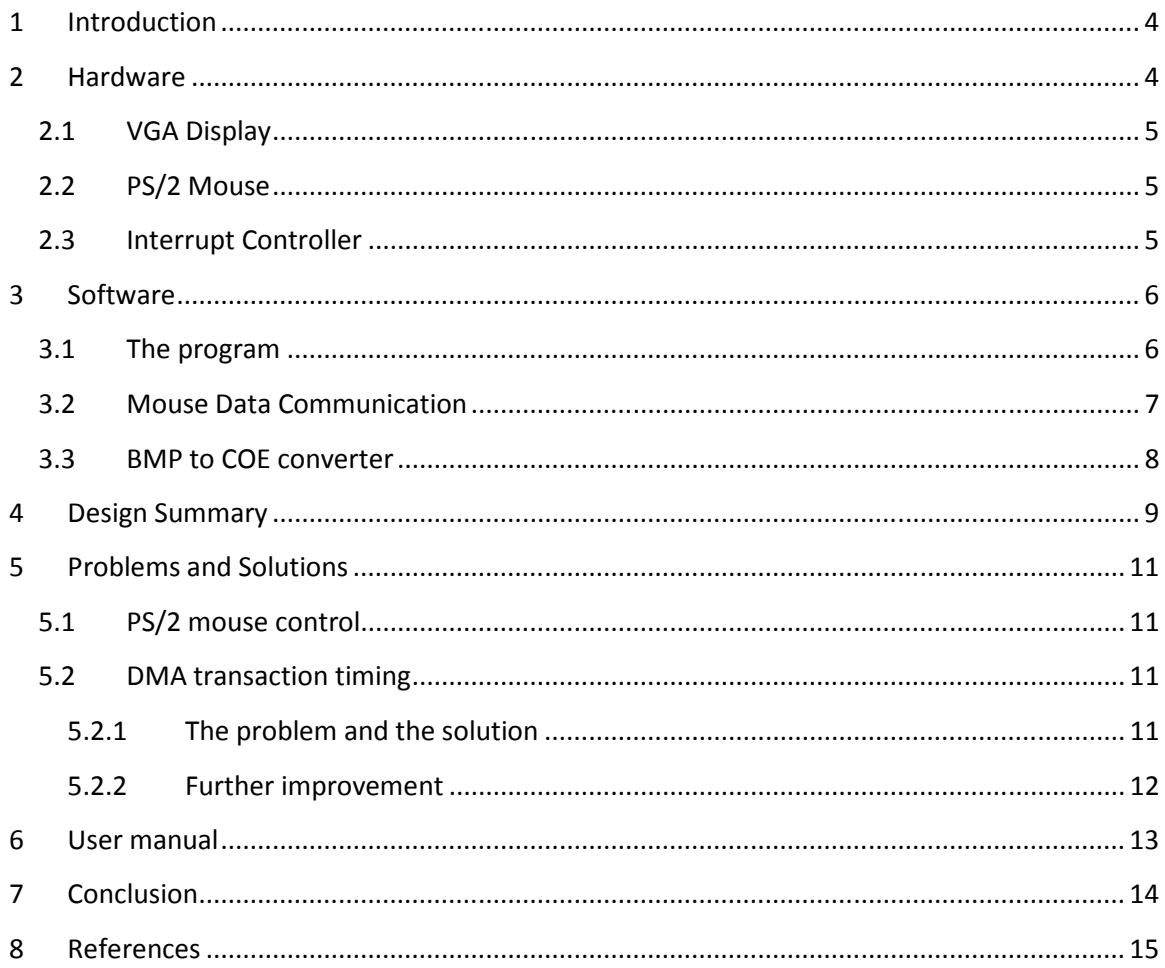

# <span id="page-3-0"></span>**1 Introduction**

The idea of the project is to implement a paint program in a FPGA board (Digilent Nexys2). The program has a PS/2 mouse as an input device and a VGA monitor as an output device. User can draw lines, color a picture or both and can follow it on the VGA screen.

We have used VHDL for the hardware design and C for the software development. Most of the logic, paint tools and interface have been implemented in software. The main goal of the project is to have a clear understanding of the total cycle of an embedded system design process starting from specification to implementation.

# **2 Hardware**

The project was implemented based on Digilent Nexys2 board together with a CRT monitor and a PS/2 mouse. The hardware consists of Micro Blaze, PLB bus, BRAM, VGA controller, DMA, Interrupt controller, SDRAM and PS/2 interface, as describe in Figure 1. The block diagram extracted from Xilinx EDK is pasted in [Figure 5.](#page-8-0) This section will discuss the major components.

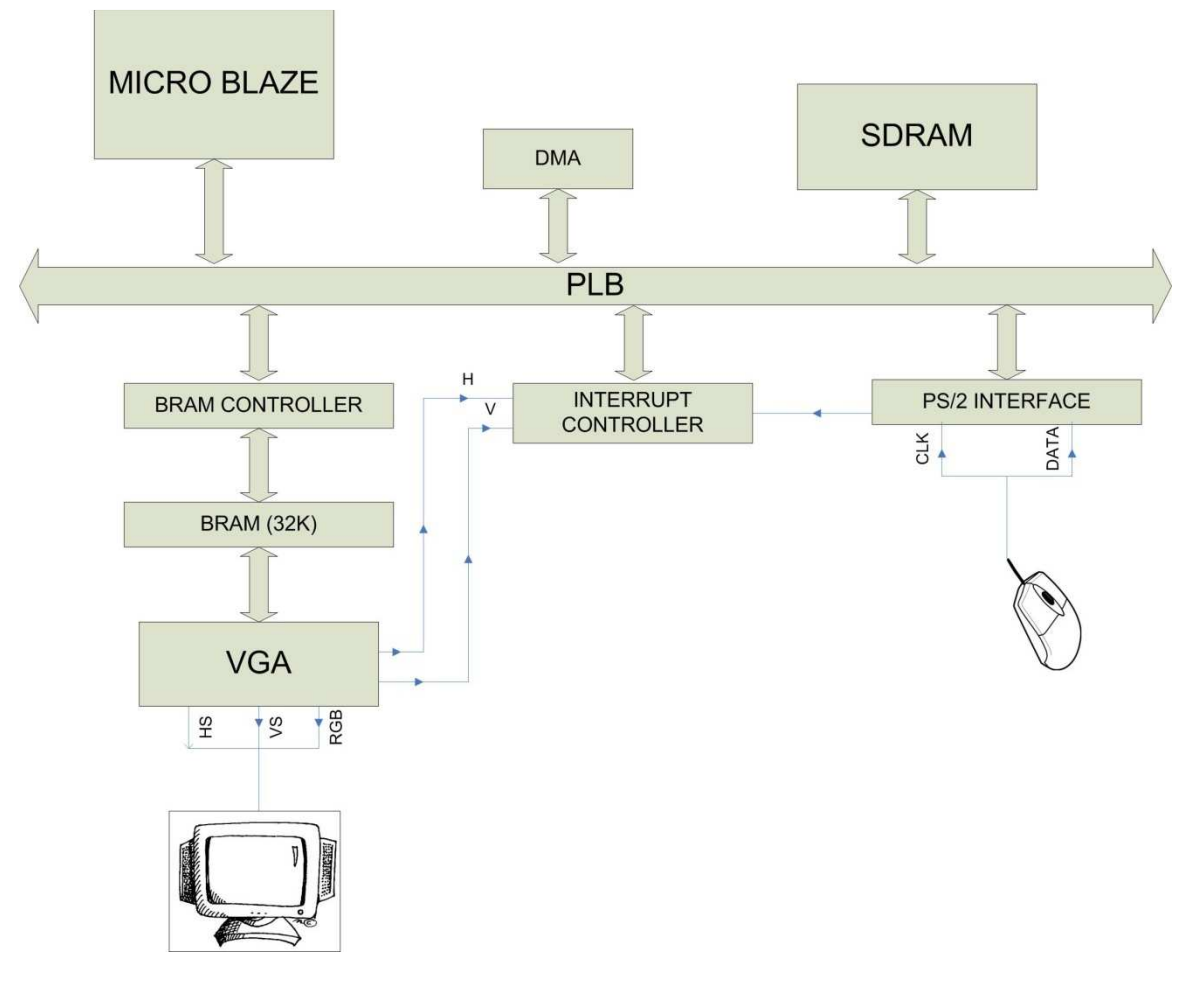

**Figure 1: Hardware architecture** 

#### <span id="page-4-0"></span>**2.1 VGA Display**

FPGA Paint supports the resolution of 640p \* 480p at 60 Hz of frame frequency, and 4-bit color depth (16 colors). VGA display consists of the following parts:

- VGA controller
- VGA signal generator
- VGA pixel generator
- Row buffer implemented from BRAM
- Frame buffer implemented from SDRAM
- $\bullet$  DMA [\[4\]](#page-14-0)

VGA Controller consists of Signal generator which generates VGA timing signals, refer to, and Pixel generator which fetches the data of each pixel from Row buffer and output it. Since the onchip BRAM is too small to support 640p \* 480p image, SDRAM is used as a frame buffer. BRAM only needs to store the data of a single row, while DMA is responsible for the data transaction from SDRAM to BRAM. VGA controller generates a horizontal interrupt after it displays each row; and the micro-processor pause the current process and jumps into the interrupt handler where the DMA transaction of the data in the next row takes place. Vertical interrupts are required by DMA control to locate the position of each row.

The VGA driver provides an interface for the user to manipulate the data of the pixels on the screen.

#### **2.2 PS/2 Mouse**

Xilinx PS/2 interface IP is utilized for mouse control in hardware [\[5\].](#page-14-0) It works in interrupt mode, and the output data are handled outside of interrupt handler for performance reasons, refer to Section for details.

#### **2.3 Interrupt Controller**

The interrupt controller is customized from Xilinx Intc IP [\[3\]](#page-14-0) in EDK. It takes 3 interrupts listed below in the order of priorities (high to low):

- PS/2 interrupt
- Vertical interrupt from VGA
- Horizontal interrupt from VGA

# <span id="page-5-0"></span>**3 Software**

### **3.1 The program**

The software runs in an infinite while loop and takes cares of the data that is generated by the mouse interrupt which the software logic handles.

The mouse logic makes sure that the mouse stays inside the screen boundaries and it also checks if the user is clicking the left button or holding it down. As long as the left button is held down a straight line algorithm is used to draw a line from the last position of the mouse to the new position.

The program also displays the mouse cursor on the screen. This is done by taking backup of the pixel color information underneath the cursor and rewrites the information when the mouse moves in order to not destroy the underlying picture.

Yes .<br>No **No**  $\prod_{i}$  Yes **Change colo** 

Here is a simple flow chart over the paint logic.

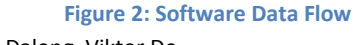

FPGA Paint – Kazi Asifuzzaman, Zhang Dalong, Viktor Do

#### <span id="page-6-0"></span>**3.2 Mouse Data Communication**

The data is sent trough the ps/2 interface every time the mouse generates an interrupt. In order to make the interrupt as fast as possible no data is processed inside the interrupt. The 3 bytes of raw data is instead given to the logic of the paint program. The only thing the mouse interrupt driver does is set a flag which tells the paint logic that there is some new information from the mouse to process.

The three 8 bit data fields contain information about the action and movement from the mouse according to the following table.

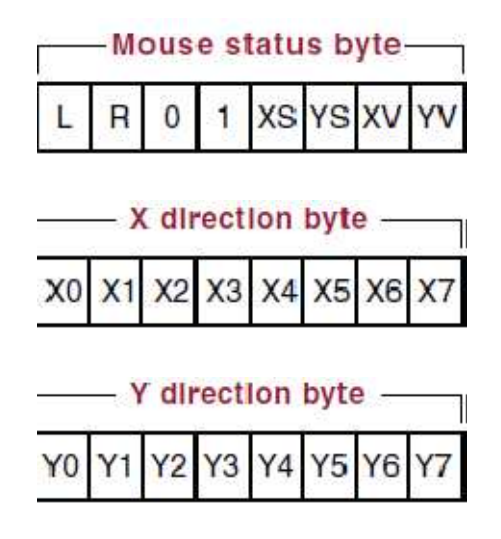

**Figure 3: Data of Mouse** 

The ps/2 mouse uses a relative coordinate system where moving the mouse to the right gives a positive X value while moving to the left gives a negative value. The Y position is similar as moving the mouse up gives a positive and moving down gives a negative value. Because it uses a relative coordinate system we have to have a boundary check in the paint logic or the mouse will disappear outside of the screen. One thing worth mentioning is that the two directions are represented in two´s complement arithmetic which needs to be converted into decimal value in order for it to be used with the paint logic.

For the mouse buttons we check the L and R bit in the status byte. A  $1'$  represents button pressed down.

#### <span id="page-7-0"></span>**3.3 BMP to COE converter**

This is not part of the project but only a tool that was used to test VGA controller with BRAM. It can convert a 24-bit bmp file to a coe file. We can use it to pre-define BRAM with real pictures, as shown in Figure 4. The source file of it was packed together with the project source.

Some limitations of the current version:

- Only supports 24-bit to 8-bit color conversion.
- Only output 32-bit HEX data per line (4 pixels per line) in coe file.
- Only runs in MS Windows system.

These can easily be further improved if needed.

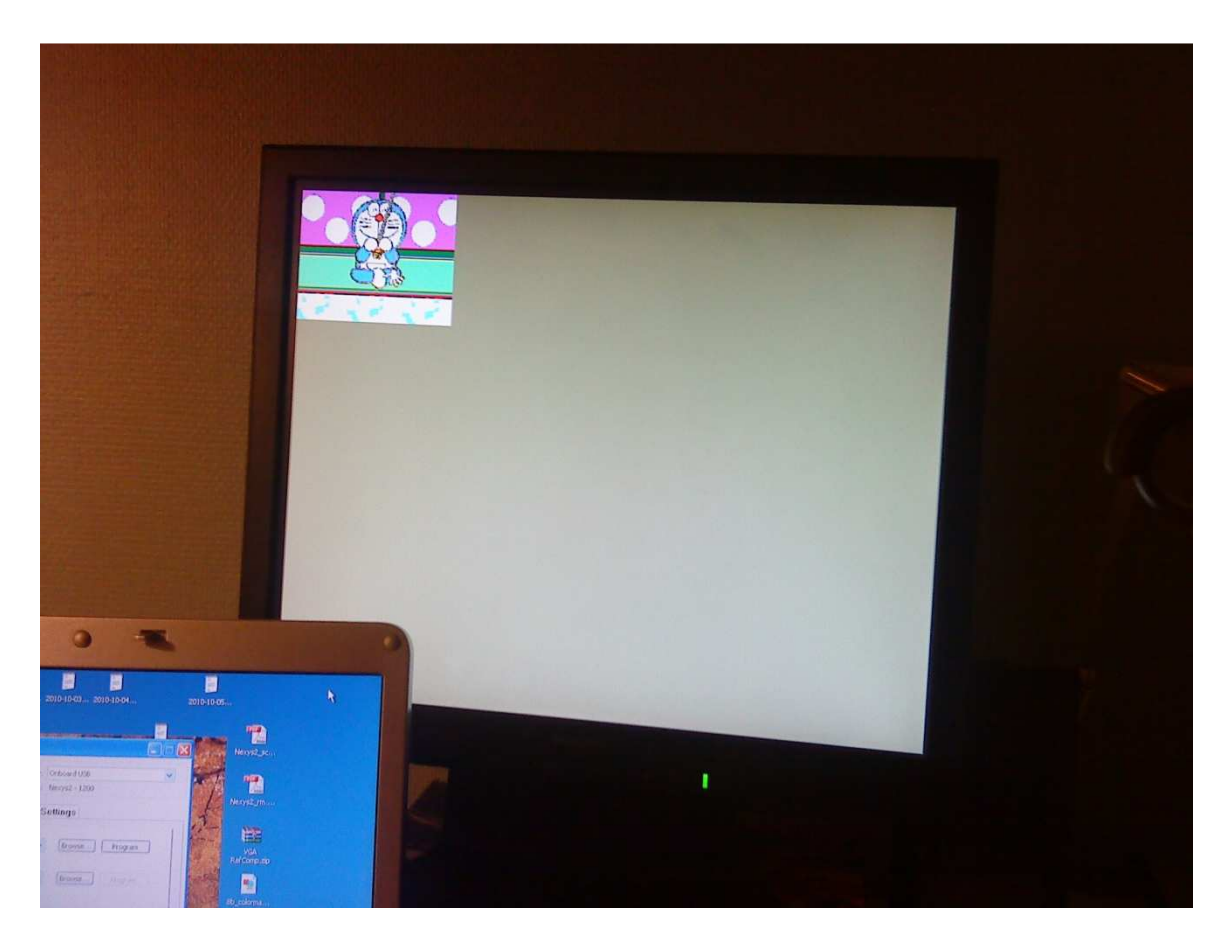

**Figure 4** 

# <span id="page-8-0"></span>**4 Design Summary**

The design was implemented by Xilinx EDK 12.2. Below is the block diagram generated by EDK.

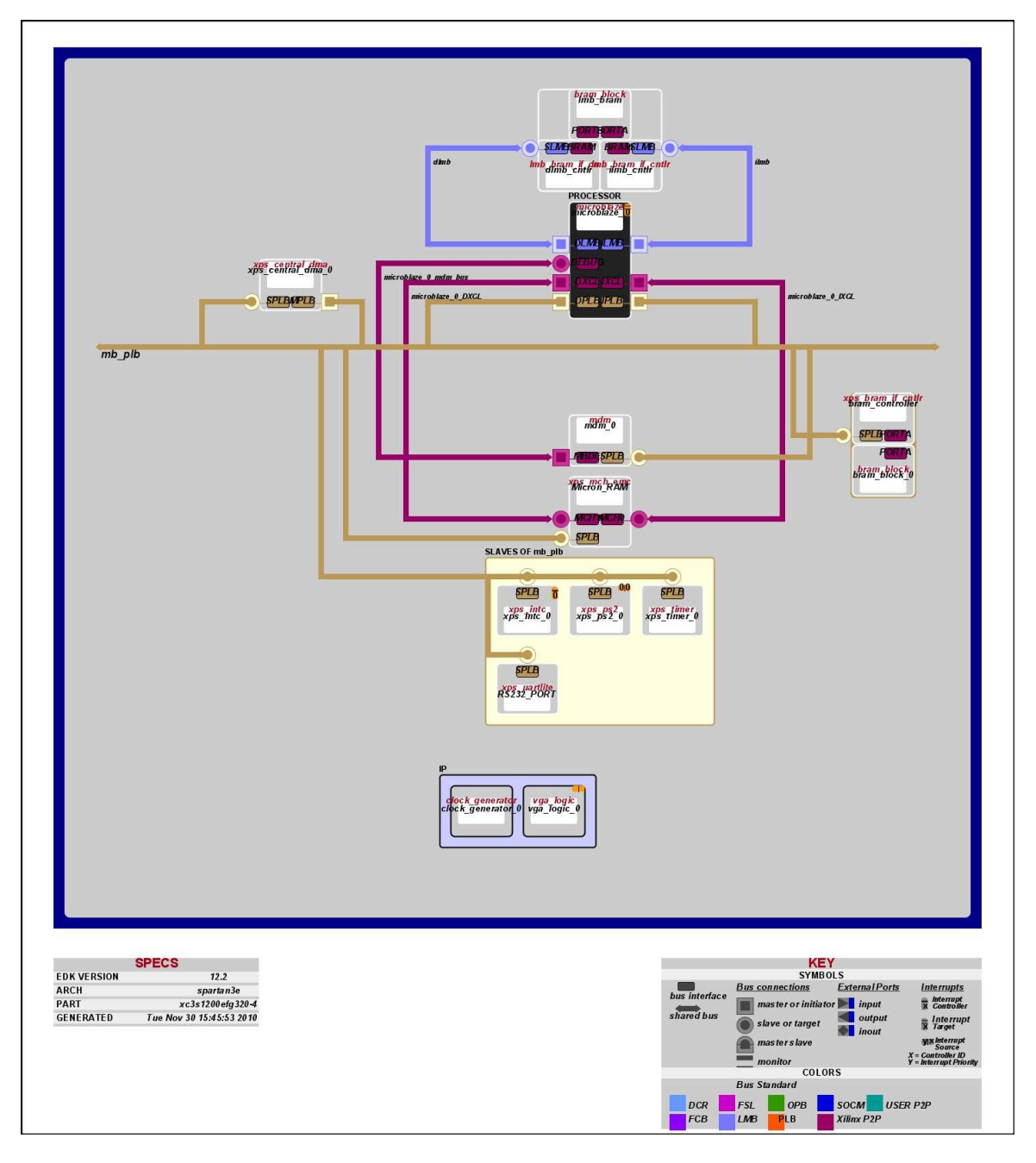

**Figure 5: Block Diagram** 

The design summary is listed as below.

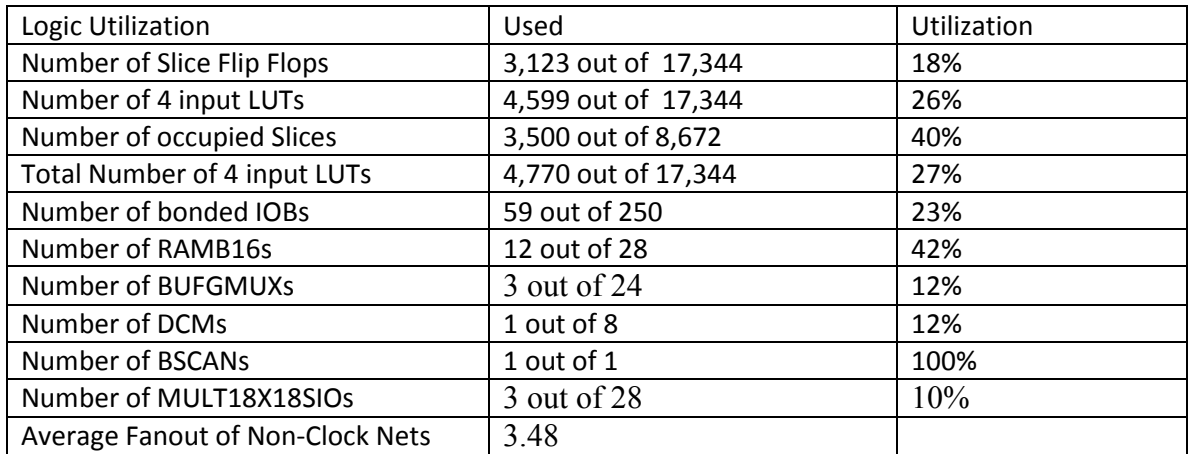

# <span id="page-10-0"></span>**5 Problems and Solutions**

Problems were encountered in the development process, the solutions of which are sometimes not obvious from only using Google. Here we only describe the major ones.

#### **5.1 PS/2 mouse control**

We had several options when we came developing the mouse controller:

- Adapt the mouse controller provided by Digilent, which is available in their website
- Adapt the PS/2 interface IP from Xilinx
- Develop from scratch

After investigation we realized that the mouse controller from Digilent returns the absolute position of the mouse curser. But relative position is required by the software in our project. Then we integrated the PS/2 interface IP and had weird thing happened. Since we had experience in working with PS/2 keyboard from existing projects, we tested the project using keyboard first and it was working fine with keyboard. However when we unplug the keyboard and plug in a mouse, the PS/2 did not generate any interrupts when the mouse was moving or clicked. The problem was that you can´t unplug the keyboard and plug in the mouse, reset the board and upload the bit file into the board. It needs to be turned off and on again with the mouse plugged in. We couldn't find the reason for that due to time constrains, it is most likely because of some non-volatile components in the PS/2 interface module.

When receiving data from the mouse interrupt, we encountered a problem that it took too long time. This interfered with our VGA interrupt which made the screen very shaky and impossible to have a good painting experience. The problem was that we put all the data handling in the interrupt. Following the suggestion from Flavius, this problem was solved with moving all the receiving of the data and computations into the paint logic. All the interrupt should do is setting a global variable telling the paint logic to process the incoming mouse data.

#### **5.2 DMA transaction timing**

#### **5.2.1 The problem and the solution**

The greatest difficulty we had was about the DMA timing. The basic VGA component, which was working with on-chip BRAM, was implemented smoothly in the beginning phase of the project. It could display a 160p \* 120p predefined image on screen, [Figure 4.](#page-7-0) Since the size of BRAM was too small to hold a 640p \* 480p image, the on board SDRAM has to be used for that as the VGA buffer. Also BRAM was used as the line buffer. The details are described in Section [2.1.](#page-4-0) Unfortunately the time of DMA transaction from SDRAM to BRAM was around 1600 clock cycles when 1 byte color depth (256 colors) was utilized. This was too much to be acceptable in that  $(800 - 640)$  \*2 = 320 clock cycles is the maximum available between each scan line. Therefore we had to decrease the color depth to 4-bit (16 colors) to meet the timing constrain. This was probably also the reason that "FPGA Frame" from last year did not display correctly, refer to the Page 9 in their report.

#### <span id="page-11-0"></span>**5.2.2 Further improvement**

Of course the VGA buffer timing control was based on interrupts and DMA transaction. This means that VGA controller generates an interrupt after it displays each row; and the microprocessor pause the current process and jumps into the interrupt handler where the DMA transaction of the data in the next row takes place. In theory 4 bytes can be transferred in burst mode in each clock cycle in 32-bit bus, which means 1280 bytes (in 320 clock cycles) is the maximum of data for each transaction. Of course several clock cycles are required to setup the DMA transaction and so on. Thus the resolution of 640p \* 480p with 1 byte color depth per pixel could be realized in theory. Apparently burst mode didn't take place in our DMA transaction. The reason is still under investigation. Also the transaction can also be carried on by only hardware without interrupt controlling and DMA involved. The main benefit of it is that the load of micro-process would be significantly decreased. Please look into xps\_tft, a build-in IP from Xilinx for technical details. Unfortunately this IP does not work in burst mode on Nexys2 either.

## <span id="page-12-0"></span>**6 User manual**

- To start the program, upload the bit-file to the FPGA board.
- To paint something in the screen you can left click the mouse button in the drawing area. If you hold the left button down it will draw a continuous line. To change color you can either right click which will choose a random color or choose the color in the bottom of the menu bar.
- The first three buttons on the menu bar selects brush size from smallest to biggest. The fourth button is the eraser tool. You can also change size of the eraser after picking it.
- The fifth button, the dark square will reset the drawing area.

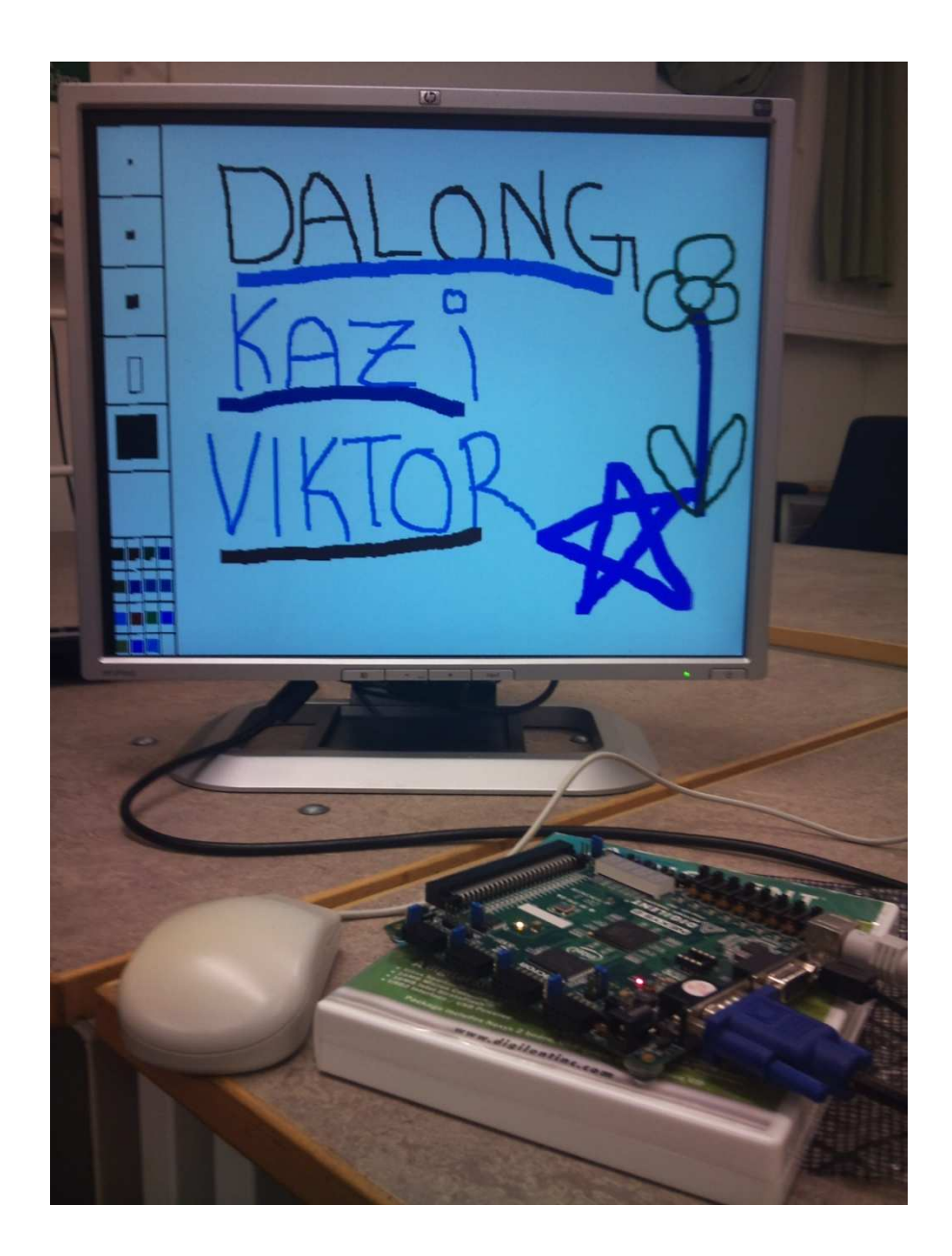

# <span id="page-13-0"></span>**7 Conclusion**

The project offered us a great chance to have practical experience on embedded system design and achieved working level expertise on embedded systems and related areas. We had to use hardware components as well as software parts and integrate between them and throughout the project we had to study extensively on related matters while working on the project. That greatly improved our skills of approaching towards a problem and solving it. We gained a lot of knowledge from related things while working that might not be connected with the current project but contributed a lot for our future works in this area.

One important lesson is that making software for a PC and porting it to an embedded system is not easy sometimes. The software behaves very different on the two systems and you have to take a lot of constraints into consideration. Debugging an embedded system requires a lot of patience and is very time consuming and it can be very frustrating when you encounter problem but it was very satisfying and rewarding both mentally and educationally to manage building something from scratch.

## <span id="page-14-0"></span>**8 References**

- [1]. Video Graphics Array [\(VGA\)](http://en.wikipedia.org/wiki/Video_Graphics_Array), Wikipedia.
- [2]. Digilent Nexys2 board reference [documents.](http://www.digilentinc.com/Products/Detail.cfm?NavPath=2%2C400%2C789&Prod=NEXYS2)
- [3]. XPS interrupt controller datasheet.
- [4]. XPS Central DMA Controller datasheet.
- [5]. XPS PS/2 controller datasheet.
- [6]. XPS TFT controller [datasheet.](http://www.xilinx.com/support/documentation/ip_documentation/xps_tft.pdf)
- [7]. Report of FPGA Frame, [link.](http://fileadmin.cs.lth.se/cs/Education/EDA385/HT09/student_doc/FinalReports/PhotoFrame.pdf)